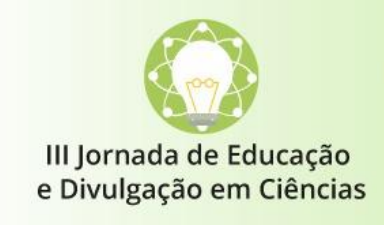

Mulheres, Ciência e Divulgação Científica

27 e 28 de novembro de 2020

**Evento on-line** 

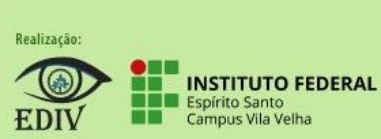

## **III JORNADA DE EDUCAÇÃO E DIVULGAÇÃO EM CIÊNCIAS GUIA PARA INSCRIÇÃO**

Este guia tem o objetivo de apresentar um passo a passo para a realização de inscrição na III Jornada de Educação e Divulgação em Ciências

**Atenção:** a submissão de trabalhos somente será possível após realizada a inscrição.

Para realizar inscrição na III JED, acesse o site do SIGeventos no endereço [https://sigeventos.ifes.edu.br/sigeventos/public/home.xhtml.](https://sigeventos.ifes.edu.br/sigeventos/public/home.xhtml)

Na página inicial do sistema SIGEventos, clique sobre a opção "entrar no sistema".

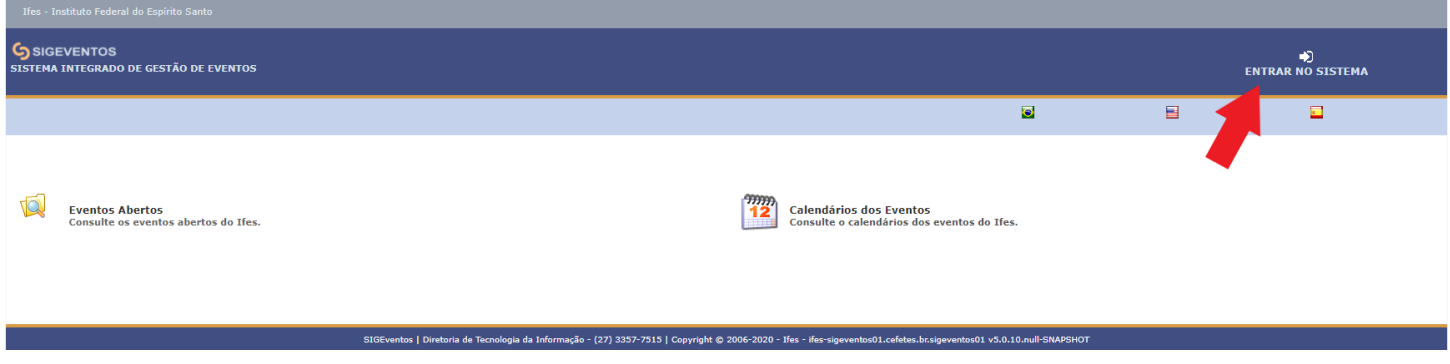

Utilize sua chave de acesso e senha para acessar. Caso não possua vínculo com o Ifes, será necessário preencher formulário de cadastro antes de entrar no sistema por meio da opção "cadastre-se".

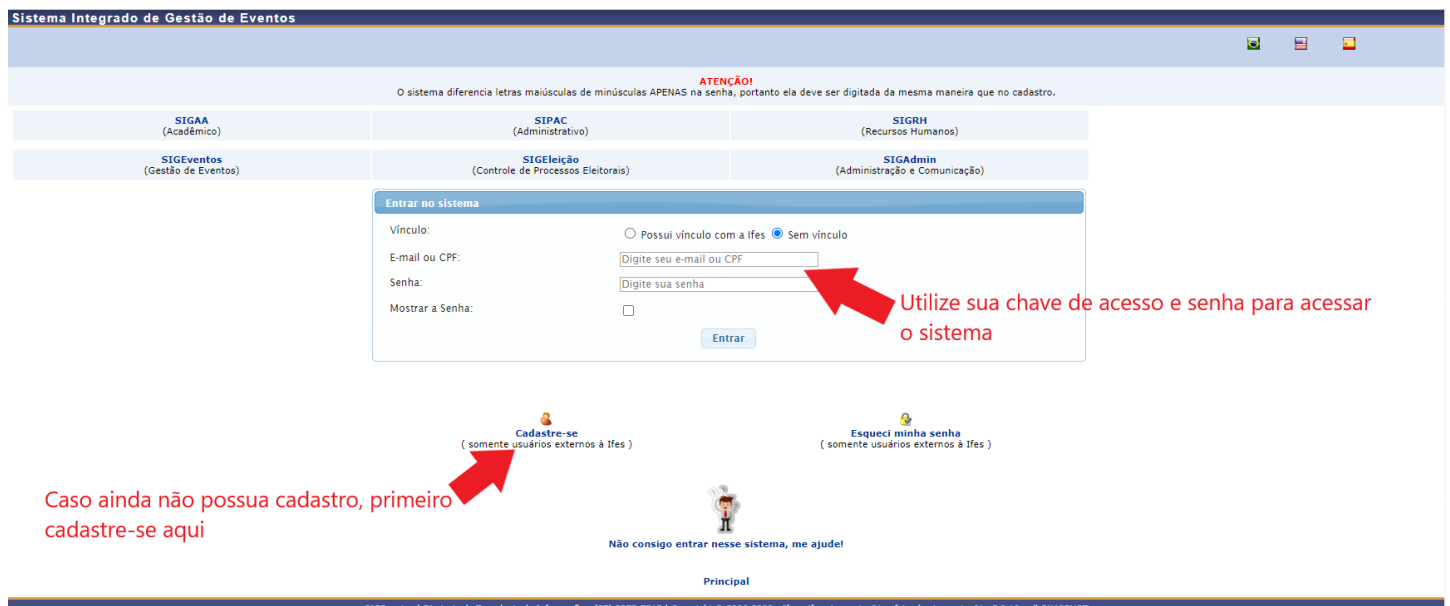

Caso não possua vínculo com o Ifes ao clicar em "cadastre-se" você será direcionado para preencher o "formulário de cadastro para usuários externos".

Será enviado um e-mail para você confirmar o cadastro realizado, somente após a confirmação será possível realizar o login no sistema.

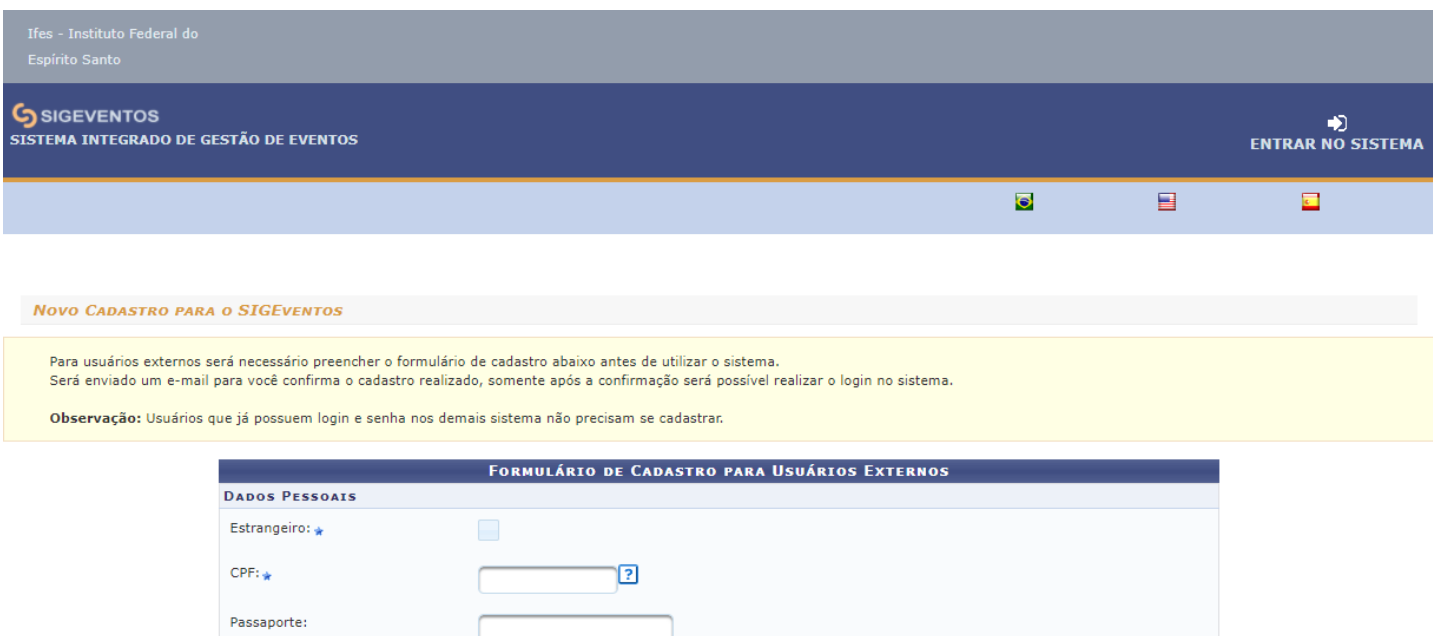

Uma vez no sistema, clique sobre a guia "área do participante".

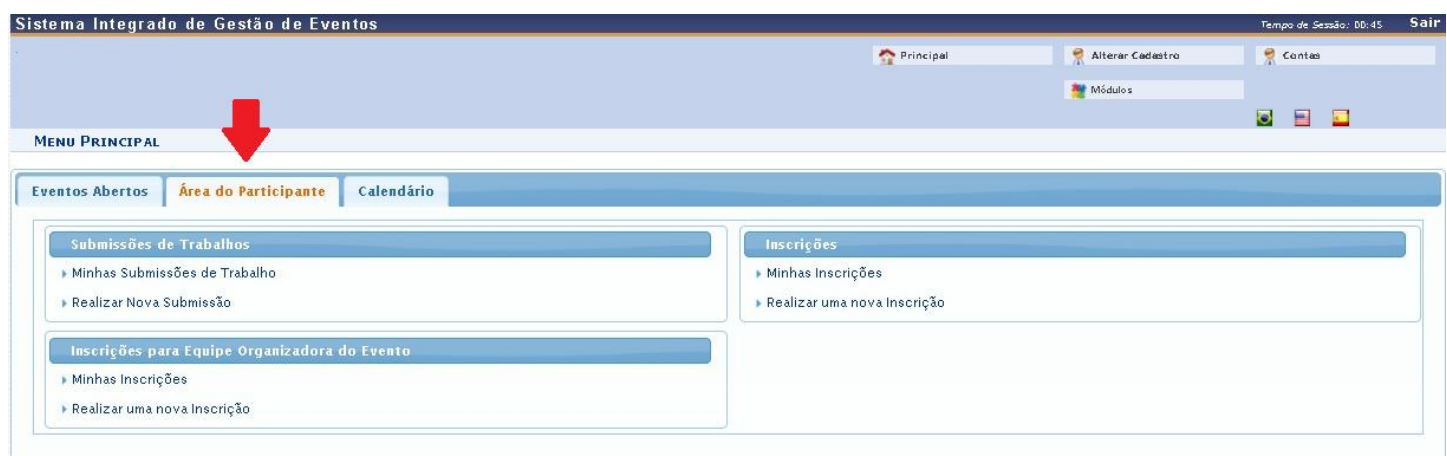

Em seguida, na opção "Inscrições" escolha a opção "realizar uma nova inscrição".

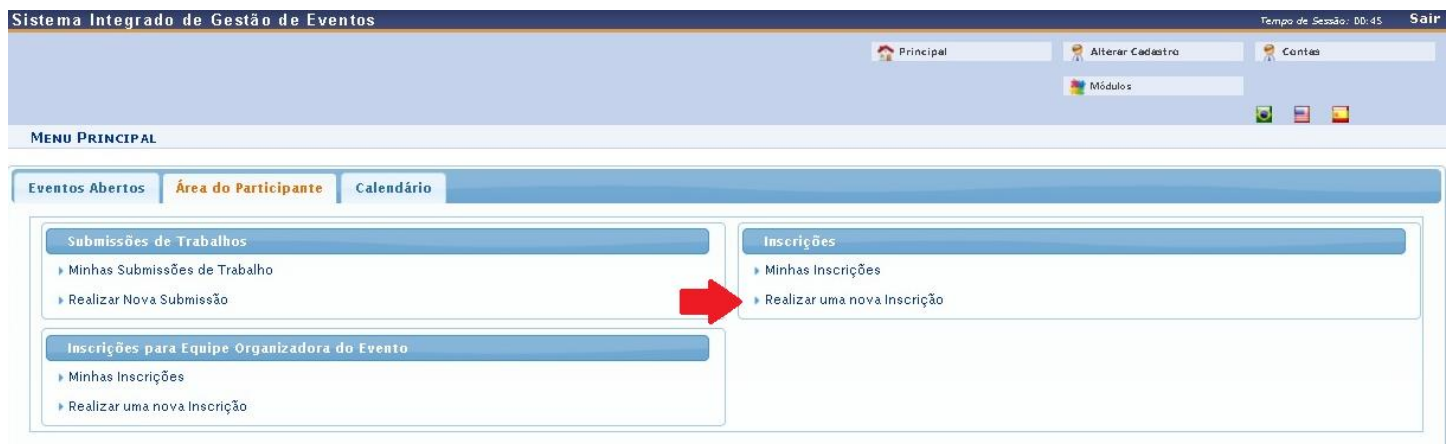

## Procure o nome do evento "III JORNADA DE EDUCAÇÃO E DIVULGAÇÃO EM CIÊNCIAS" e clique na seta verde para realizar a inscrição.

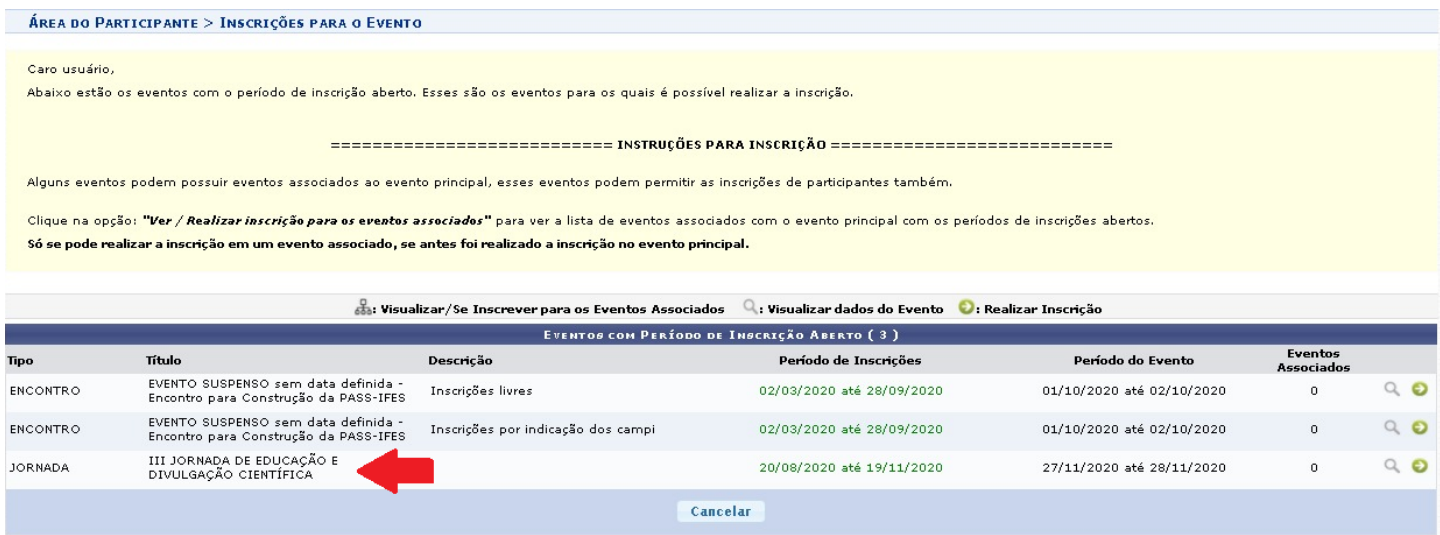

Na área "evento selecionado" clique em "inscrever-se".

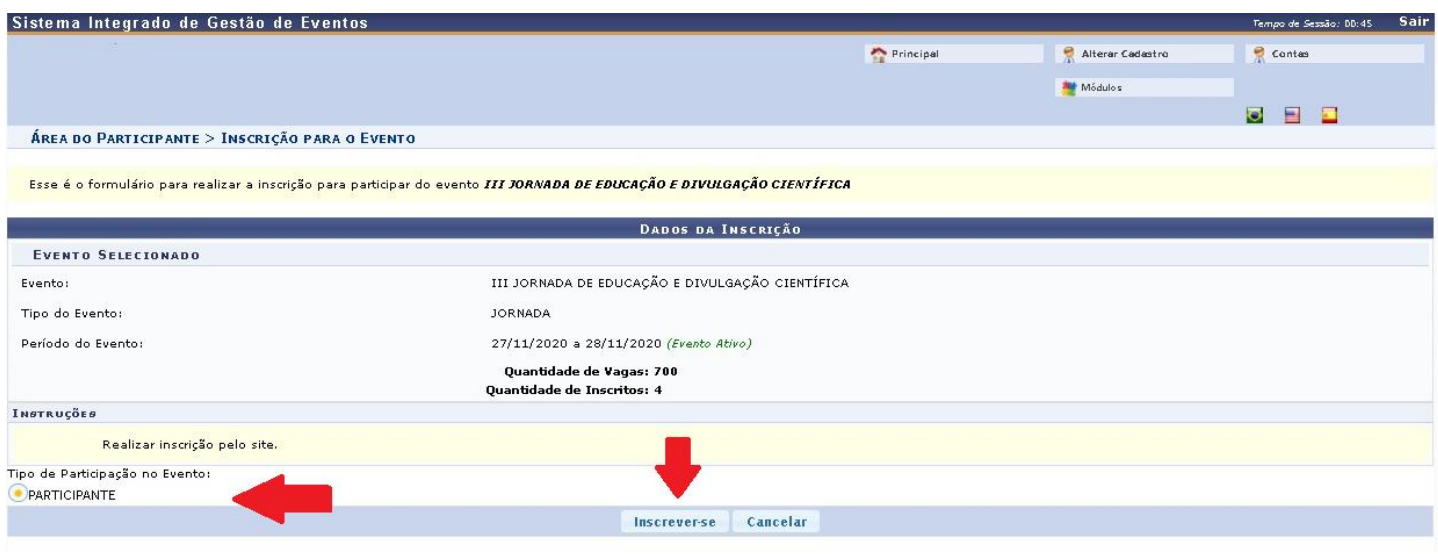

Pronto, você está inscrito no nosso evento!

Dúvidas? Entre em contato conosco através do nosso e-mail: jed.ifes.vv@gmail.com